СОГЛАСОВАНО Главный метролог АО «ПриСТ» **ILECTBO** А.Н. Новиков 40<sup>«02»</sup>ноября 2023 г.  $l_{\text{DM}}$ 

# «ГСИ. Осциллографы цифровые АКИП-4143. Методика поверки»

МП-ПР-17-2023

Москва 2023

# 1. ОБШИЕ ПОЛОЖЕНИЯ

Настоящая методика распространяется на осциллографы цифровые АКИП-4143 (далее - осциллографы) и устанавливает методы и средства поверки.

При проведении поверки должна быть обеспечена прослеживаемость поверяемых осциллографов к государственным первичным эталонам единиц величин в соответствии с:

- ГЭТ 182-2010 «ГПСЭ единицы импульсного электрического напряжения с длительностью импульса от 4·10<sup>-11</sup> до 1·10<sup>-5</sup> с», утвержденной приказом Росстандарта № 3463 от 30.12.2019.

В результате поверки должны быть подтверждены следующие метрологические требования, приведенные в Приложении А.

Для обеспечения реализации методики поверки при определении метрологических характеристик по пунктам 9.1 - 9.6, 9.8 применяется метод прямых измерений, по пункту 9.7 применяется метод стробоскопического преобразования.

# 2. ПЕРЕЧЕНЬ ОПЕРАЦИЙ ПОВЕРКИ СРЕДСТВА ИЗМЕРЕНИЙ

Таблица 1 - Перечень операций поверки

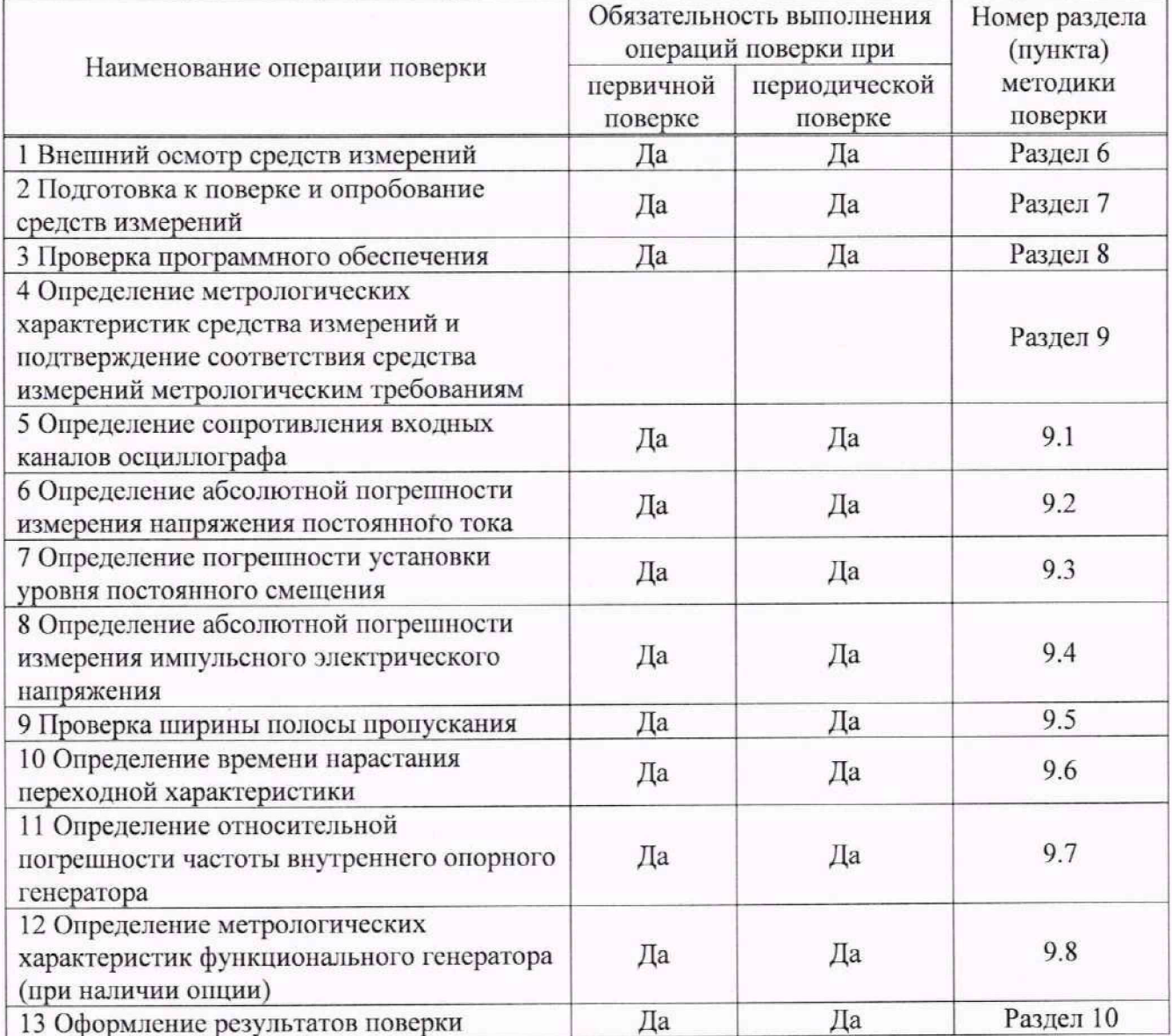

# **3. ТРЕБОВАНИЯ К УСЛОВИЯМ ПРОВЕДЕНИЯ ПОВЕРКИ**

При проведении поверки должны соблюдаться следующие условия:

- температура окружающего воздуха от +15 °С до +25 °С;
- относительная влажность от 20 % до 80 %;
- атмосферное давление **от 84 до 106 кПа**;
- напряжение сети питания **от 198 до 242 В**;
- $-$  частота сети питания от 49,5 до 50,5 Гц.
- 

# **4. МЕТРОЛОГИЧЕСКИЕ И ТЕХНИЧЕСКИЕ ТРЕБОВАНИЯ К СРЕДСТВАМ ПОВЕРКИ**

#### Таблица 2 - Средства поверки Операции поверки, требующие применение средств поверки Метрологические и технические требования к средствам поверки, необходимые для проведения поверки Перечень рекомендуемых средств поверки  $91 - 97$ Эталоны единицы импульсного электрического напряжения, соответствующие требованиям к эталонам не ниже 2 разряда по государственной поверочной схеме для средств измерений импульсного электрического напряжения. Калибратор осциллографов 9500В (per. № 30374-13) 9.5 Диапазон частот синусоидального сигнала от 0,1 Гц до 10 ГГц (с опциями 22 и 4). Пределы допускаемой относительной погрешности установки частоты сигнала  $\pm 2.10^{-9}$ . Диапазон выходных уровней от минус 115 дБм до плюс 26 дБм (с опциями 15 и 2). Пределы допускаемой относительной погрешности установки уровня ±1,5 дБ. Диапазон измерений мощности от 3 1 O'4 до 1 10<sup>2</sup> мВт. Пределы допускаемой основной относительной погрешности измерения мощности в частотном диапазоне от 0 до 25 МГц: ±2,5% . Генератор сигналов измерительный Anritsu MG3691С (per. №45035-10) Ваттметр поглощаемой мощности СВЧ NRP18T (per. №69958-17) 9.6 Время нарастания не более 11 пс. Амплитуда сигнала на нагрузке 50 Ом не менее 4 В. Генераторы испытательных импульсов Picosecond 4005 (per. № 37630-08). 9.8 • Диапазон измерения частоты от 0,001 Гц до 300 МГц. Погрешность частоты опорного генератора  $\pm 2.10^{-7}$ . 11рсдслы допускаемой относительной погрешности измерения переменного (10 кГц) /постоянного напряжения  $\pm 0.06$  % / $\pm 0.005$  %. Диапазон измерений мощности от  $3 \cdot 10^{-4}$  до 1.10<sup>2</sup> мВт. Пределы допускаемой основной относительной погрешности измерения мощности в частотном диапазоне or 0 до 25 МГц: ±2,5 %. Частотомер универсальный CNT-90XL (per. №70888-18) Вольтметр универсальный В7- 78/1 (per. №52147-12) Ваттметр поглощаемой мощности СВЧ NRP 18Т (per. № 69958-17) Примечание: Допускается использовать ири поверке другие утвержденные и аттестованные эталоны единиц величин, средства измерений утвержденного тина, поверенные, удовлетворяющие метрологическим требованиям, указанным в таблице.

Таблица 3 - Вспомогательные средства поверки

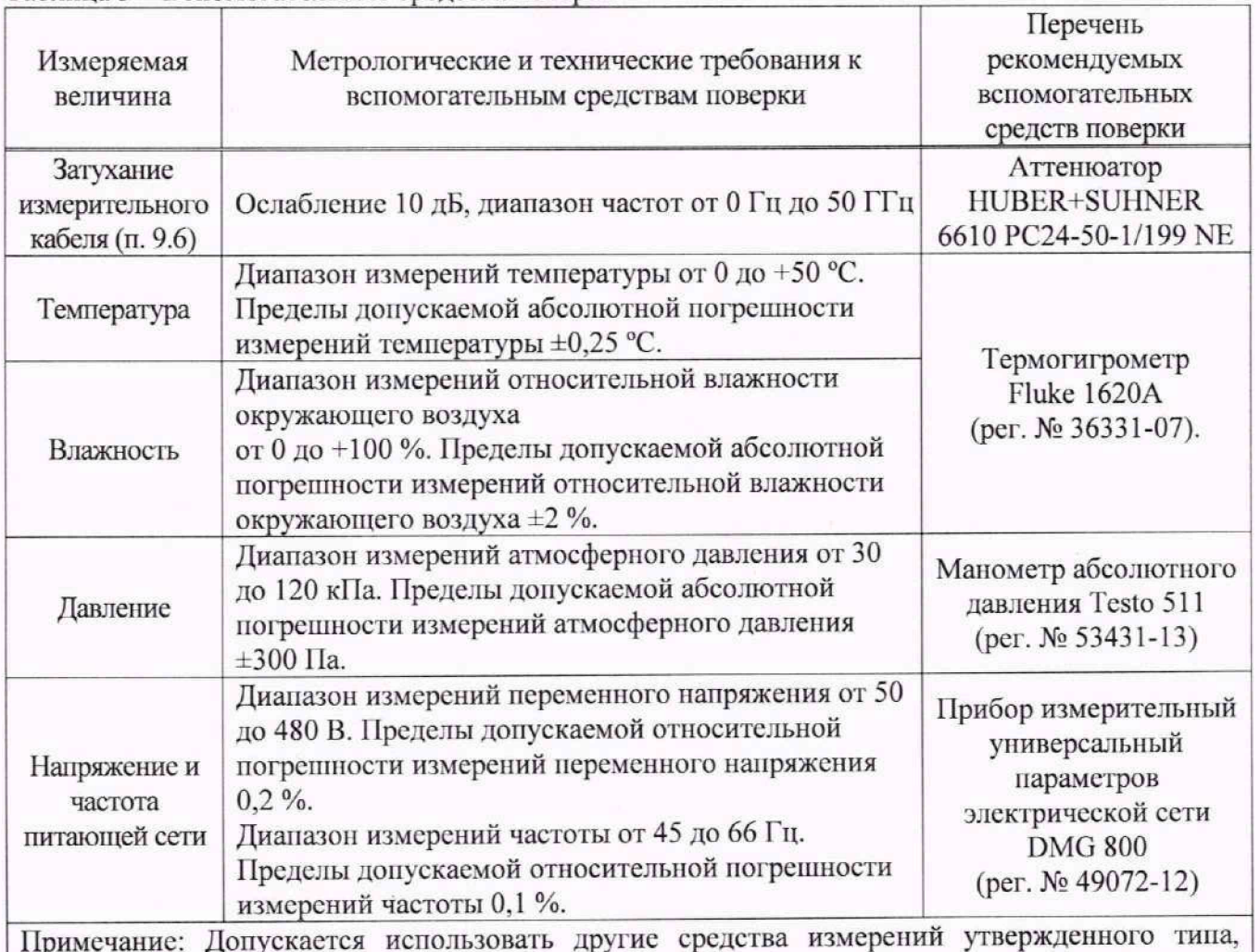

Примечание: *1* поверенные и имеющие метрологические характеристики, аналогичные указанным в данной таблице опускается использовать другие средства измерений утвержденного тина,

# **5. ТРЕБОВАНИЯ (УСЛОВИЯ) ПО ОБЕСПЕЧЕНИЮ БЕЗОПАСНОСТИ ПРОВЕДЕНИЯ ПОВЕРКИ**

5.1 При проведении поверки должны быть соблюдены требования ГОСТ 12.27.0-75, ГОСТ 12.3.019-80, ГОСТ 12.27.7-75, требования правил по охране труда при эксплуатации электроустановок, утвержденных приказом Министерства груда и социальной защиты Российской Федерации от 24 июля 2013 г № 32811.

5.2 Средства поверки, вспомогательные средства поверки и оборудование должны соответствовать требованиям безопасности, изложенным в руководствах по эксплуатации.

5.3 Поверитель должен пройти инструктаж по технике безопасности и иметь действующее удостоверение на право работы в электроустановках с напряжением до 1000 В с квалификационной группой по электробсзопасности не ниже **III.**

# **6.ВНЕШНИЙ ОСМОТР СРЕДСТВА ИЗМЕРЕНИЙ**

11еред поверкой должен быть проведен внешний осмотр, при котором должно быть установлено соответствие поверяемого осциллографа следующим требованиям:

- не должно быть механических повреждений корпуса. Все надписи должны быть четкими и ясными:

- все разъемы, клеммы и измерительные провода не должны иметь повреждений и должны быть чистыми.

При наличии дефектов поверяемый осциллограф бракуется и направляется в ремонт.

# **7. ПОДГОТОВКА К ПОВЕРКЕ И ОПРОБОВАНИЕ СРЕДСТВА ИЗМЕРЕНИЙ**<br>7.1 Перед провелением поверки должны быть выполнены

проведением поверки должны быть выполнены следующие подготовительные работы:

- средства поверки и поверяемый осциллограф должны быть подготовлены к работе согласно их руководствам но эксплуатации и прогреты в течение 30 минут;

- должен быть выполнен контроль условий по обеспечению безопасности проведения поверки (раздел 5);

- должен быть выполнен контроль условий проведения поверки (раздел 3).

7.2 При опробовании осциллографа цифрового проверяют работоспособность жидкокристаллического дисплея, регуляторов и функциональных клавиш. Режимы, отображаемые на дисплее, при переключении режимов измерений и нажатии соответствующих клавиш, должны соответствовать требованиям руководства но эксплуатации.

7.3 Для проверки функционирования основных режимов - подключить калибратор Fluke 9500В с использованием формирователя 9530 на вход 1 осциллографа. Подать с калибратора симметричный меандр частотой 1 кГц и размахом 1 В. Коэффициент отклонения поверяемого осциллографа установить равным 200 мВ/дел, коэффициент развертки 1 мс/дел. При этом на экране осциллографа должен наблюдаться сигнал с размером изображения по вертикали равным пяти большим делениям шкалы и размером изображения по горизонтали в виде десяти периодов сигнала.

7.4 При изменении значения коэффициента отклонения должно наблюдаться изменение высоты изображения импульсов. 11ри изменении значения коэффициента развертки должно наблюдаться изменение ширины изображения импульсов.

7.5 Опробование провести для каждого канала осциллографа.

При отрицательном результате опробования осциллограф бракуется и направляется в ремонт.

После опробования выполнить самокалибровку осциллографа. Для этого войти в меню «Утилиты» и произвести калибровку согласно руководству по эксплуатации.

# **8. ПРОВЕРКА ПРОГРАММНОГО ОБЕСПЕЧЕНИЯ СРЕДСТВА ИЗМЕРЕНИЙ**

Проверка программного обеспечения осциллографов проводится путем вывода на дисплей прибора информации о версии программного обеспечения.

Для вывода системной информации выполнить следующие действия:

1. Нажать кнопку «Утилиты» на передней панели осциллографа.

2. Открыть опцию «Меню» (открывается в правой части экрана).

3. Выбрать раздел «О приборе».

4. Помер версии встроенного ПО отображается в строках и «Версия Uboot-OS».

Результат проверки считать положительным, если версия программного обеспечения соответствует данным, приведенным в таблице 4.

Таблица 4

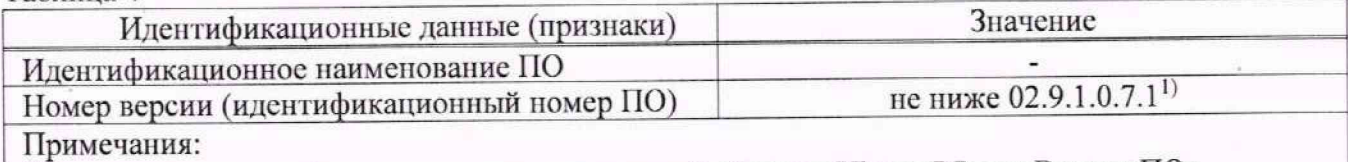

<sup>1)</sup> – номер версии определяется значениями полей «Версия Uboot-OS» и «Версия ПО».

# **9. ОПРЕДЕЛЕНИЕ МЕТРОЛОГИЧЕСКИХ ХАРАКТЕРИСТИК СРЕДСТВА ИЗМЕРЕНИЙ И ПОДТВЕРЖДЕНИЕ СООТВЕТСТВИЯ СРЕДСТВА ИЗМЕРЕНИЙ МЕТРОЛОГИЧЕСКИМ ТРЕБОВАНИЯМ**

Допускается проведение периодической поверки отдельных измерительных каналов осциллографов с обязательным указанием в сведениях о поверке информации об объеме проведенной поверки.

## **9.1 Определение сопротивления входных каналов осциллографа**

Определение сопротивления входных каналов осциллографа проводить методом прямого измерения сопротивления калибратором осциллографов Fluke 9500В в следующей последовательности:

9.1.1 Включить осциллограф и выполнить сброс на заводские настройки согласно инструкции по эксплуатации.

9.1.2 Подключить калибратор осциллографов Fluke 9500В с использованием формирователя 9530 ко входу канала 1 осциллшрафа.

9.1.3 На калибраторе установить режим измерения сопротивления.

9.1.4 Провести измерения сопротивления для каждого канала осциллографа при настройках, приведенных в таблице 5.

9.1.5 Определить отклонение сопротивления входных каналов осциллографа от номинального значения AR по формуле (1):

$$
\Delta R = R_{HOM} - R_{H3M} \tag{1}
$$

где  $R_{H3M}$  - значение сопротивления входного канала, измеренное калибратором. Ом:

Rhom - значение сопротивления входного канала, установленного в осциллографе. Ом.

Результаты поверки считать положительными, если отклонение от номинального сопротивления находится в пределах, приведенных в таблице 5.

Таблица 5

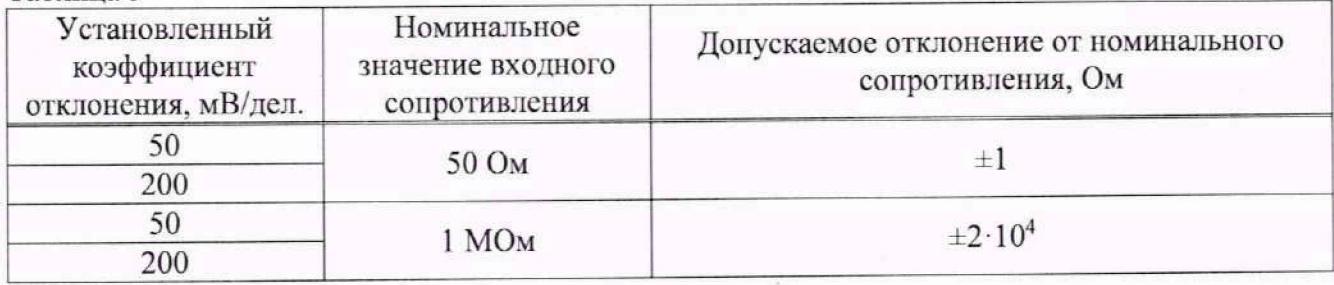

# **9.2 Определение абсолютной погрешности измерения напряжении постоянного тока**

Определение абсолютной погрешности измерения напряжения постоянного тока проводить с помощью калибратора осциллографов Fluke 9500В с использованием формирователя 9530.

9.2.1 Подключить калибратор осциллографов Fluke 9500В с использованием формирователя 9530 ко входу канала 1 осциллографа. Остальные каналы должны оыть выключены.

9.2.2 Выполнить следующие установки на осциллографе:

- канал 1: включен, связь входа DC, сопротивление 50 Ом;

— ограничение полосы пропускания: 25 МГц;

- тип синхронизации: Edge (Фронт);

— режим измерения: Mean (Среднее значение), статистика измерений: включена.

9.2.3 Установить калибратор в режим источника напряжения постоянного гока. Установить нагрузку на выходе калиоратора в соответствии с сопротивлением входа осциллографа. С калибратора на вход канала 1 подать напряжение величиной, соответствующей 3 делениям сетки экрана осциллографа. Провести измерения напряжения постоянного тока положительной и отрицательной полярности при установках, приведенных в таблице 6. Для получения результата измерения произвести считывание среднего значения результата измерения при числе статистки измерений не менее 50. Записать измеренные значения в таблицу 6.

9.2.4 Повторить измерения по и. п. 9.2.1 - 9.2.3 для остальных каналов осциллографа. Неиспользуемые каналы должны быть выключены.

Результаты поверки считать положительными, если измеренные значения напряжения постоянного тока не превышают допускаемых пределов, приведенных в таблице 6.

í,

Таблица 6 - Допускаемые пределы значений напряжения постоянного тока и коэффициента отклонения

|                                       | Значение<br>напряжения       | Значение напряжения<br>постоянного тока, |                                           | Допускаемые пределы<br>значений напряжения/<br>коэффициента отклонения |                               |  |  |
|---------------------------------------|------------------------------|------------------------------------------|-------------------------------------------|------------------------------------------------------------------------|-------------------------------|--|--|
| Установленный                         | постоянного                  | измеренное осциллографом                 |                                           |                                                                        |                               |  |  |
| коэффициент<br>отклонения             | тока,                        | при входном                              | при входном                               |                                                                        |                               |  |  |
|                                       |                              |                                          | установленное сопротивлении сопротивлении | Нижний                                                                 | Верхний                       |  |  |
|                                       | на калибраторе               | 50 Ом                                    | 1 МОм                                     | предел                                                                 | предел                        |  |  |
| 1                                     | 2                            | 3                                        |                                           | 5                                                                      | 6                             |  |  |
| АКИП-4143/1, АКИП-4143/2, АКИП-4143/3 |                              |                                          |                                           |                                                                        |                               |  |  |
| 1 мВ/дел                              | $+3.0$ MB                    |                                          |                                           | $+1,880$ MB                                                            | $+4,120 \text{ MB}$           |  |  |
|                                       | $-3,0$ MB                    |                                          |                                           | $-4,120$ MB                                                            | $-1,880$ MB                   |  |  |
| 2 мВ/дел                              | $+6,0 \text{ MB}$            |                                          |                                           | $+4,760$ MB                                                            | $+7,240$ MB                   |  |  |
|                                       | $-6.0$ MB                    |                                          |                                           | $-7,240$ MB                                                            | $-4,760$ MB                   |  |  |
| 5 мВ/дел                              | $+15,0$ MB                   |                                          |                                           | $+13,60$ MB                                                            | $+16,40$ MB                   |  |  |
|                                       | $-15,0$ MB                   |                                          |                                           | $-16,40$ MB                                                            | $-13,60$ MB                   |  |  |
| 10 мВ/дел                             | $+30,0$ MB                   |                                          |                                           | $+28,20$ MB                                                            | $+31,80 \text{ MB}$           |  |  |
|                                       | $-30,0 \text{ MB}$           |                                          |                                           | $-31,80$ MB                                                            | $-28,20$ MB                   |  |  |
| 20 мВ/дел                             | $+60,0 \text{ MB}$           |                                          |                                           | $+57,40$ MB                                                            | $+62,60$ MB                   |  |  |
|                                       | $-60,0$ MB                   |                                          |                                           | $-62,60$ MB                                                            | $-57,40$ MB                   |  |  |
| 50 мВ/дел                             | $+150,0 \text{ mB}$          |                                          |                                           | $+145,00$ MB                                                           | $+155,00 \text{ mB}$          |  |  |
|                                       | $-150,0 \text{ MB}$          |                                          |                                           | $-155,00$ MB                                                           | $-145,00 \text{ }\mathrm{MB}$ |  |  |
| 100 мВ/дел                            | $+300,0 \text{ }\mathrm{MB}$ |                                          |                                           | $+291,00 \text{ mB}$                                                   | $+309,00 \text{ mB}$          |  |  |
|                                       | $-300,0 \text{ MB}$          |                                          |                                           | $-309,00 \text{ MB}$                                                   | $-291,00 \text{ MB}$          |  |  |
|                                       | $+600,0$ MB                  |                                          |                                           | $+0,583 B$                                                             | $+0,617B$                     |  |  |
| 200 мВ/дел                            | $-600,0$ MB                  |                                          |                                           | $-0,617B$                                                              | $-0,583B$                     |  |  |
|                                       | $+1,50B$                     |                                          |                                           | $+1,459B$                                                              | $+1,541B$                     |  |  |
| $0,5 \frac{\text{B}}{\text{A}}$ ел    | $-1,50B$                     |                                          |                                           | $-1,541B$                                                              | $-1,459B$                     |  |  |
|                                       | $+3,0 B$                     |                                          |                                           | $+2,919B$                                                              | $+3,081B$                     |  |  |
| 1 В/дел                               |                              |                                          |                                           | $-3,081B$                                                              | $-2,919B$                     |  |  |
|                                       | $-3,0B$                      |                                          |                                           | $+5,839 B$                                                             | $+6,161B$                     |  |  |
| 2 В/дел                               | $+6,0 B$                     |                                          |                                           | $-6,161B$                                                              | $-5,839B$                     |  |  |
|                                       | $-6,0 B$                     |                                          |                                           | $+14,599B$                                                             | $+15,401 B$                   |  |  |
| 5 В/дел                               | $+15,0B$                     |                                          |                                           | $-15,401 B$                                                            | $-14,599B$                    |  |  |
|                                       | $-15,0B$                     | ÷                                        |                                           | $+29,199B$                                                             | $+30,801 B$                   |  |  |
| 10 В/дел                              | $+30,0 B$                    | $\overline{\phantom{a}}$                 |                                           | $-30,801B$                                                             | $-29,199B$                    |  |  |
|                                       | $-30,0B$                     |                                          |                                           |                                                                        |                               |  |  |
|                                       |                              |                                          | АКИП-4143/1А, АКИП-4143/2А, АКИП-4143/3А  |                                                                        | $+4,120 \text{ MB}$           |  |  |
| $1$ мВ/дел                            | $+3,0 \text{ MB}$            |                                          |                                           | $+1,880$ MB                                                            | $-1,880$ MB                   |  |  |
|                                       | $-3,0$ MB                    |                                          |                                           | $-4,120$ MB                                                            | $+7,240$ MB                   |  |  |
| 2 мВ/дел                              | $+6,0 \text{ MB}$            |                                          |                                           | $+4,760$ MB                                                            | $-4,760$ MB                   |  |  |
|                                       | $-6.0$ MB                    |                                          |                                           | $-7,240$ MB                                                            |                               |  |  |
| 5 мВ/дел                              | $+15,0 \text{ MB}$           |                                          |                                           | $+13,80$ MB                                                            | $+16,20 \text{ MB}$           |  |  |
|                                       | $-15.0$ MB                   |                                          |                                           | $-16,20 \text{ MB}$                                                    | $-13,80$ MB                   |  |  |
| 10 мВ/дел                             | $+30.0$ MB                   |                                          |                                           | $+28,60$ MB                                                            | $+31,40 \text{ MB}$           |  |  |
|                                       | $-30,0 \text{ MB}$           |                                          |                                           | $-31,40 \text{ MB}$                                                    | $-28,60$ MB                   |  |  |
| 20 мВ/дел                             | $+60,0 \text{ MB}$           |                                          |                                           | $+58,20 \text{ MB}$                                                    | $+61,80 \text{ MB}$           |  |  |
|                                       | $-60,0 \text{ MB}$           |                                          |                                           | $-61,80$ MB                                                            | $-58,20$ MB                   |  |  |
| 50 мВ/дел                             | $+150,0 \text{ MB}$          |                                          |                                           | $+147,00 \text{ mB}$                                                   | $+153,00$ MB                  |  |  |
|                                       | $-150,0 \text{ MB}$          |                                          |                                           | $-153,00$ MB                                                           | $-147,00 \text{ }\mathrm{MB}$ |  |  |

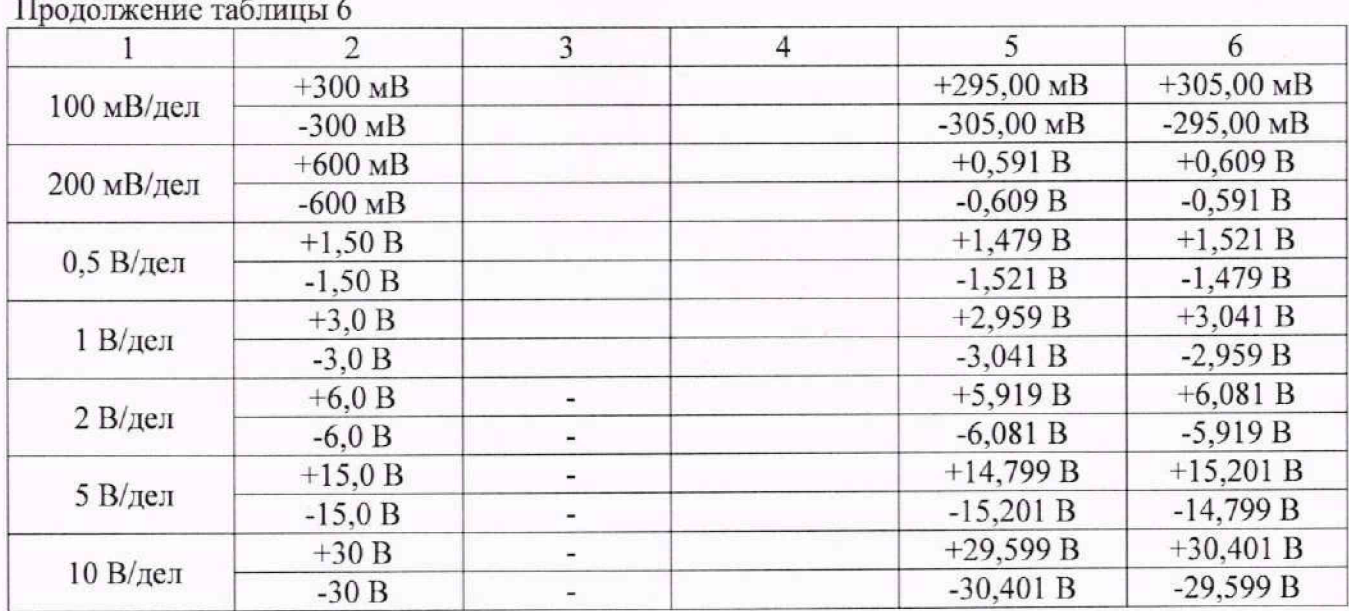

# **9.3 Определение погрешности установки уровня постоянного смещения**

Определение погрешности установки уровня постоянного смещения проводить с помощью калибратора осциллографов Fluke 9500В с использованием формирователя 9530.

9.3.1 Подключить калибратор осциллографов Fluke 9500В с использованием формирователя 9530 ко входу канала 1 осциллографа. Остальные каналы должны быть выключены.

9.3.2 Выполнить следующие установки на осциллографе:

- канал 1: включен, связь входа DC, сопротивление 1 МОм;
- 01раничение полосы пропускания: 25 МГц;

- тип синхронизации: Edge (Фронт);

- режим измерения: Mean (Среднее значение), статистика измерений: включена;

- коэффициент отклонения: устанавливать из таблицы 7.

9.3.3 Установить уровень постоянного смещения «Offset» в канале 1 равным 0 В, линия развертки должна быть расположена при этом по центральной горизонтальной линии осциллографа.

9.3.4 С калибратора на вход канала 1 осциллографа подать напряжение положительной полярности (U+), значение которого приведено в таблице 7. Значение напряжения не должно превышать максимально допустимого уровня на входе осциллографа.

9.3.5 Па осциллографе установить напряжение смещения равное но величине выходному напряжению калибратора, но имеющему противоположную полярность.

9.3.6 Провести измерение заданного постоянного уровня с калибратора при помощи автоматических измерений осциллографа. Записать измеренное значение в таблицу. Измерения провести при значениях коэффициентов отклонения (Ко), входного сопротивления, выходного напряжения с калибратора, указанных в таблице 7. Для получения результата измерения произвести считывание среднего значения результата измерения при числе измерений не менее 50.

9.3.7 Провести измерения по п.п. 9.3.1 — 9.3.6 для остальных каналов осциллографа. При этом неиспользуемые каналы должны быть отключены.

8

Таблица 7 - Пределы допускаемой абсолютной погрешности установки уровня постоянного смещения деятельно по поддержать по поддержать не поддержать по поддержать деятельно по поддержать по поддержа

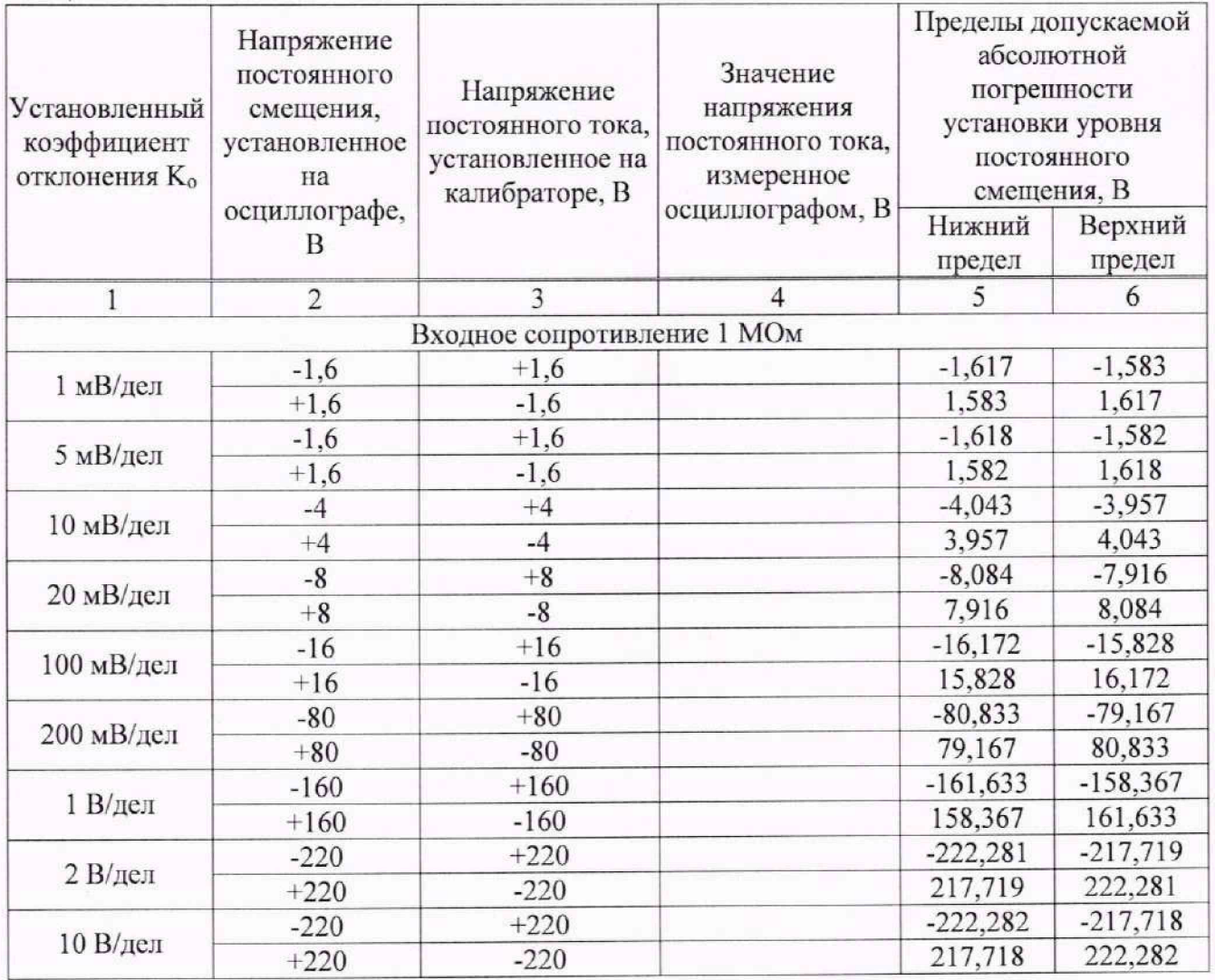

Результаты поверки по данному пункту считать положительными, если измеренные значения уровня постоянного смещения не превышают пределов, приведенных в таблице 7.

**9.4 Определение абсолютной погрешности измерении импульсного электрического напряжении.**

Определение абсолютной погрешности измерения импульсного электрического напряжения проводить с помощью калибратора осциллографов Fluke 9500B с использованием формирователя 9530.

9.4.1 Подключить калибратор осциллографов Fluke 9500В с использованием формирователя 9530 ко входу канала 1 осциллографа. Остальные каналы должны быть выключены.

9.4.2 Выполнить следующие установки на осциллографе:

- канал 1: включен, связь входа DC, сопротивление 1 МОм;

- ограничение полосы пропускания: 25 МГц;

- смещение (Offset): 0 В;

- тип синхронизации: Edge (Фронт);

- режим измерения: Amplitude (амплитуда), статистика измерений: включена;

- коэффициент отклонения: устанавливать из таблицы 8.

9.4.3 Установить на калибраторе режим воспроизведения прямоугольного сигнала частотой 100 кГц. Уровень сигнала устанавливать из таблицы 8.

9.4.4 Провести измерение амплитудного значения уровня сигнала с калибратора при помощи автоматических измерений осциллографа. Записать измеренное значение в таблицу. Измерения провести при значениях коэффициентов отклонения (Ко) и выходного напряжения с

калибратора, указанных в таблице 8. Для получения результата измерения произвести считывание среднего значения результата измерения при числе измерений не менее 50.

Таблица 8 - Пределы допускаемой абсолютной погрешности измерения импульсного электрического напряжения

| Установленный<br>коэффициент          | Значение<br>выходного                              | Значение выходного<br>напряжения,        | Пределы допускаемых значений<br>выходного напряжения, мВ п-п |                |  |  |  |  |
|---------------------------------------|----------------------------------------------------|------------------------------------------|--------------------------------------------------------------|----------------|--|--|--|--|
| отклонения Ко                         | напряжения,<br>установленное на<br>калибраторе, мВ | измеренное<br>осциллографом, мВ          | Нижний предел                                                | Верхний предел |  |  |  |  |
| $\mathbf{1}$                          | 2                                                  | 3                                        | $\overline{4}$                                               | 5              |  |  |  |  |
| АКИП-4143/1, АКИП-4143/2, АКИП-4143/3 |                                                    |                                          |                                                              |                |  |  |  |  |
| 1 мВ/дел                              | 6 MB                                               |                                          | 4.88                                                         | 7.12           |  |  |  |  |
| 2 мВ/дел                              | $12 \text{ MB}$                                    |                                          | 10.76                                                        | 13.24          |  |  |  |  |
| 5 мВ/дел                              | 30 MB                                              |                                          | 28.60                                                        | 31.40          |  |  |  |  |
| 10 мВ/дел                             | 60 MB                                              |                                          | 58.20                                                        | 61.80          |  |  |  |  |
| 20 мВ/дел                             | 120 MB                                             |                                          | 117.40                                                       | 122.60         |  |  |  |  |
| 50 мВ/дел                             | 300 мВ                                             |                                          | 295.00                                                       | 305.00         |  |  |  |  |
| 100 мВ/дел                            | 600 мВ                                             |                                          | 591.0                                                        | 609.0          |  |  |  |  |
| 200 мВ/дел                            | 1.2 B                                              |                                          | 1.183                                                        | 1.217          |  |  |  |  |
| 500 мВ/дел                            | 3B                                                 |                                          | 2.959                                                        | 3.041          |  |  |  |  |
| 1 В/дел                               | 6 <sub>B</sub>                                     |                                          | 5.919                                                        | 6.081          |  |  |  |  |
| 2 В/дел                               | 12B                                                |                                          | 11.839                                                       | 12.161         |  |  |  |  |
| 5 В/дел                               | 30 B                                               |                                          | 29.599                                                       | 30.401         |  |  |  |  |
| 10 В/дел                              | 60 B                                               |                                          | 59.199                                                       | 60.801         |  |  |  |  |
|                                       |                                                    | АКИП-4143/1А, АКИП-4143/2А, АКИП-4143/3А |                                                              |                |  |  |  |  |
| 1 мВ/дел                              | <b>6 мВ</b>                                        |                                          | 4.88                                                         | 7.12           |  |  |  |  |
| 2 мВ/дел                              | 12 MB                                              |                                          | 10.76                                                        | 13.24          |  |  |  |  |
| 5 мВ/дел                              | 30 MB                                              |                                          | 28.80                                                        | 31.20          |  |  |  |  |
| 10 мВ/дел                             | 60 MB                                              |                                          | 58.60                                                        | 61.40          |  |  |  |  |
| 20 мВ/дел                             | 120 MB                                             |                                          | 118.20                                                       | 121.80         |  |  |  |  |
| 50 мВ/дел                             | 300 MB                                             |                                          | 297.00                                                       | 303.00         |  |  |  |  |
| 100 мВ/дел                            | 600 мВ                                             |                                          | 595.0                                                        | 605.0          |  |  |  |  |
| 200 мВ/дел                            | 1.2 B                                              |                                          | 1.191                                                        | 1.209          |  |  |  |  |
| 500 мВ/дел                            | 3B                                                 |                                          | 2.979                                                        | 3.021          |  |  |  |  |
| 1 В/дел                               | 6 B                                                |                                          | 5.959                                                        | 6.041          |  |  |  |  |
| 2 В/дел                               | 12B                                                |                                          | 11.919                                                       | 12.081         |  |  |  |  |
| 5 В/дел                               | 30 B                                               |                                          | 29.799                                                       | 30.201         |  |  |  |  |
| 10 В/дел                              | 60 <sub>B</sub>                                    |                                          | 59.599                                                       | 60.401         |  |  |  |  |

Результаты поверки считать положительными, если абсолютная погрешность измерения импульсного электрического напряжения не превышают пределов, приведенных в таблице 8.

#### **9.5 Проверка ширнны полосы пропускании**

Проверку ширины полосы пропускания осциллографов с полосой пропускания до 3000 МГц включительно проводить методом прямого измерения синусоидального сигнала, воспроизводимого калибратором осциллографов Huke 9500В. Для осциллографов с полосой пропускания 4000 МГц использовать генератор сигналов измерительный MG3691C, ири этом предварительно измерить затухание соединительного кабеля ДА на частоте 4000 МГц, используя ваттметр поглощаемой мощности CBЧ NRP18T.

9.5.1 Ко входу канала 1 осциллографа подключить калибратор осциллографов Fluke 9500В с использованием формирователя 9530 (или генератор сигналов MG3691C).

9.5.2 Выполнить следующие установки на осциллографе:

- канал 1: включен, связь входа DC, сопротивление 50 Ом;

 $-$  коэффициент отклонения оспиллографа:  $K_0$ =1 мВ/дел;

- коэффициент развертки: 10 мке/дел.

9.5.3 Установить на выходе калибратора синусоидальный сигнал частотой 50 кГц, размах сигнала от 4 до 6 делений по вертикали. Измерить размах сигнала U<sub>00</sub> при помощи автоматических измерений осциллографа: Amplitude (Амплитуда). Для получения результата измерения произвести считывание максимального значения результата измерения при числе измерений не менее 50.

9.5.4 Установить на осциллографе полосу пропускания Full (Полная).

9.5.5 Установить на выходе калибратора (или генератора) сигнал с частотой, соответствующей верхней граничной частоте полосы пропускания поверяемого осциллографа.

9.5.6 Установить на поверяемом осциллографе величину коэффициента развертки 10 нс/дсл.

9.5.7 Записать измеренный осциллографом размах сигнала при частоте сигнала с калибратора (или генератора), соответствующей верхнему пределу полосы пропускания поверяемого осциллографа.

9.5.8 Повторить измерения по п. п. 9.5.1 - 9.5.7 для значений коэффициентов отклонения, устанавливаемых из ряда: 1, 2, 5, 10. 20. 50. 100, 200. 500 мВ/дел. 1 В/дел.

Для коэффициента отклонения 1 В/дел амплитуду сигнала установить максимально возможной для калибратора Fluke 9500В или ог 4 до 6 делений при использовании генератора сигналов измерительного MG3691C.

9.5.9 Провести измерения по п. п. 9.5.1 - 9.5.8 для остальных каналов осциллографа. Неиспользуемые каналы должны быть выключены.

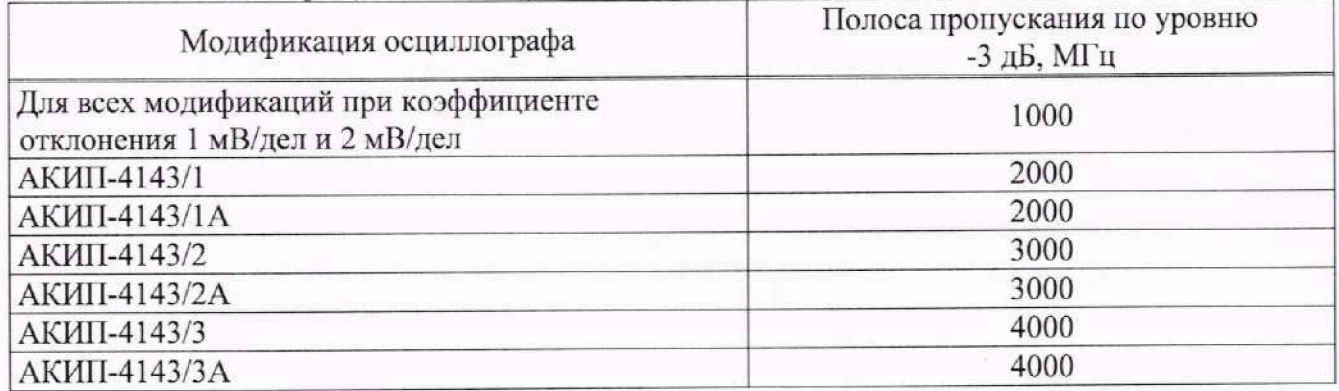

Таблица 9 - Полоса пропускания по уровню -3 дБ

Результаты поверки считать положительными, если измеренное значение амплитуды сигнала при частоте сигнала с калибратора (или генератора), соответствующей верхней граничной частоте полосы пропускания поверяемого осциллографа и указанной в таблице 9, не менее 0,708 Uon, что соответствует уровню минус 3 дБ (с учетом затухания ДА в соединительном кабеле при использовании генератора сигналов измерительного MG3691C).

# **9.6 Определение времени нарастания переходной характеристики**

Определение времени нарастания переходной характеристики (ИХ) производить методом прямого измерения путем подачи на вход осциллографа импульса с малым временем нарастания от калибратора осциллографов Fluke 9500В для осциллографов с полосой пропускания до 2000 МГц включительно. Для осциллографов с полосой пропускания 3000 МГц и 4000 МГц использовать генератор испытательных импульсов Picosecond 4005 с аттенюатором 10 дБ.

9.6.1 Ко входу канала 1 осциллографа подключить калибратор осциллографов Fluke 9500В с использованием формирователя 9530 (или генератор испытательных импульсов Picosecond 4005 с аттенюатором 10 дБ). Остальные каналы должны быть выключены.

9.6.2 Выполнить следующие установки на осциллографе:

- канал 1: включен, связь входа DC, сопротивление 50 Ом;

- полоса пропускания: Full (Полная);

- тип синхронизации: Edge (Фронт);

- наклон фронта: положительный при использовании калибратора 9500В и отрицательный при использовании генератора испытательных импульсов Picosccond 4005;

- значение коэффициента развертки: минимальное, при котором наблюдается фронт импульса:

- режим измерения: Rise (Время нарастания) при использовании калибратора 9500В и Fall (Время спада) при использовании генератора испытательных импульсов Picosecond 4005. статистика измерений включена;

 $-$  коэффициент отклонения  $K_0$ = 500 мВ/дел.

9.6.3 Установить амплитуду импульса на экране осциллографа не меньше 4 делений по вертикали. Произвести считывание среднего значения результата измерения времени нарастания (спада), при числе статистки измерений не менее 50.

9.6.4 Повторить измерения по п. п. 9.6.1 - 9.6.3 для остальных каналов осциллографа. Неиспользуемые каналы должны быть выключены.

9.6.5 Определить время нарастания (спада) ИХ по формуле (3):

$$
\mathbf{t}_{\text{H}x} = \sqrt{\mathbf{t}_{x}^{2} - \mathbf{t}_{o}^{2}}
$$
 (3)

где tx - значение времени нарастания (спада), измеренное поверяемым осциллографом, не;

to - значение собственного времени нарастания (спада) формирователя калибратора (генератора), пс.

Таблица 10

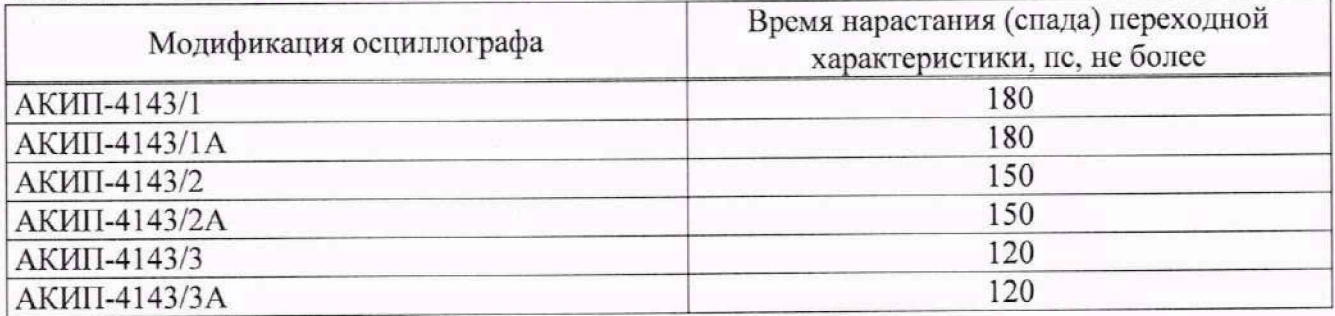

Результаты поверки считать положительными, если значения времени нарастания не превышают значений, приведенных в таблице 10.

# **9.7 Определение относительной погрешности частоты внутреннего опорного генератора**

Определение относительной погрешности частоты внутреннего опорного генератора проводить методом стробоскопического преобразования с помощью калибратора осциллографов Fluke 9500В.

9.7.1 Подключить калибратор осциллографов Fluke 9500В с использованием формирователя 9530 ко входу 1 осциллографа.

9.7.2 Выполнить следующие установки осциллографа:

- канал 1: включен, связь входа DC, сопротивление 50 Ом;

- полоса пропускания: Full (Полная);

- тип синхронизации: Edge (Фронт);

- режим измерения: Frequency (Частота), статистика измерений: включена;

- коэффициент отклонения: 100 мВ/дел.

9.7.3 11одать на вход осциллографа синусоидальный сигнал с калибратора частотой f<sub>тест</sub>= 10.008 МГц. Размах сигнала с калибратора установить не менее 6 делений по вертикальной шкале осциллографа.

9.7.4 В меню осциллографа «Сбор информации» установить минимальное значение длины памяти.

9.7.5 Установить коэффициент развертки осциллографа 2 мс/дел. Убедиться, что на экране осциллографа устойчиво отображается сигнал частотой  $F_{\text{cropo}}$ =8 кГц, полученный в результате стробоскопического преобразования.

9.7.6 Произвести считывание среднего значения результата измерения частоты при числе статистки измерений не менее 50.

Результаты поверки считать положительными, если измеренное значение частоты  $F_{\text{c}tpo6}$ не превышает:

(8000±20,016) Гц при стандартном опорном генераторе;

(8000±5.0040) Гц при установленной опции опорного генератора lOM-OCXO-L.

**9.8 Определение метрологических характеристик функционального генератора (при наличии опции)**

Активировать в меню осциллографа функциональный генератор.

#### **9.8.1 Определение относительной погрешности установки частоты**

Определение относительной погрешности установки частоты проводить методом прямых измерений при помощи частотомера универсального CNT-90XL.

9.8.1.1 Подключить частотомер к выходу генератора «Output».

9.8.1.2 В меню осциллографа выбрать режим генератора и задать следующие параметры:

- форма сигнала: прямоугольная:

- частота: 1 Гц;

 $-$  уровень сигнала: 2 В<sub>п-п</sub> (размах).

9.8.1.3 Включить выход генератора и измерить установленное значение частоты частотомером.

9.8.1.4 Повторить измерения для других частот, устанавливая значения частоты из ряда: 10, 100 Гц, 1, 100 кГц, 1. 10. 20, 30, 40 и 50 МГц. При частоте сигнала св. 10 МГц на генераторе установить синусоидальную форму сигнала.

9.8.1.5 Определить относительную погрешность установки частоты по формуле (4):

$$
\delta_{\rm F} = (\mathbf{F}_{\rm ycr} - \mathbf{F}_0)/\mathbf{F}_0 \tag{4}
$$

где  $F_{ver}$  - установленное значение частоты сигнала генератора,  $\Gamma$ ц;

 $F_0$  - значение частоты, измеренное частотомером,  $\Gamma$ ц.

Результаты поверки по данному пункту считать положительными, если во всех поверяемых точках значения относительной погрешности установки частоты, вычисленные по формуле (4), не превышают допускаемых пределов:  $\pm 5.10^{-5}$ .

**9.8.2 Определение абсолютной погрешности установки уровня синусоидального сигнала на частоте 10 кГц**

Определение абсолютной погрешности установки уровня синусоидального сигнала на частоте 10 кГц проводить методом прямых измерений при помощи вольтметра универсального В7-78/1.

9.8.2.1 Подключить вольтметр к выходу генератора через проходную нагрузку 50 Ом.

9.8.2.2 В меню осциллографа выбрать режим генератора и задать следующие параметры:

- сопротивление выхода: 50 Ом;

- форма сигнала: синусоидальная;

 $-$  частота: 10 кГц;

-уровень сигнала: 10 **м В п-п** (размах).

9.8.2.3 На вольтметре установить режим измерения переменного напряжения. Включить выход генератора и измерить установленное значение напряжения вольтметром. Результат измерения умножить на значение 2,828 и записать в таблицу 11 как «действительное значение размаха напряжения на выходе генератора».

9.8.2.4 Повторить измерения для других значений напряжения на выходе генератора из таблицы 11.

Результаты поверки по данному пункту считать положительными, если действительные значения размаха напряжения на выходе генератора не превышают допускаемых пределов, приведенных в таблице 11.

# Таблица 11

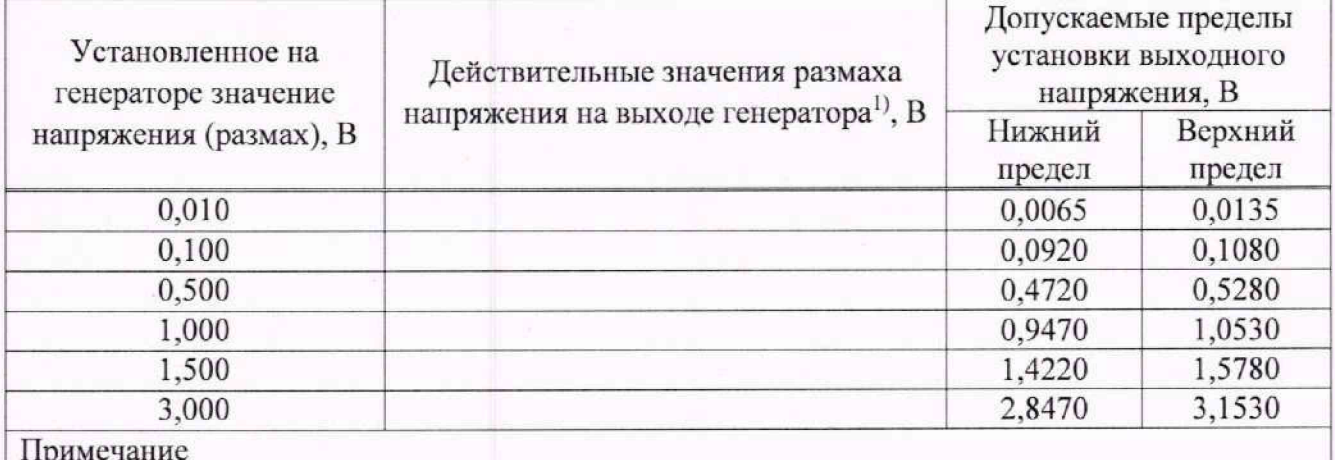

 $1)$  – измеренное вольтметром значение напряжения, умноженное на 2,828

#### 9.8.3 Определение абсолютной погрешности установки постоянного напряжения

Определение абсолютной погрешности установки постоянного напряжения проводить методом прямых измерений при помощи вольтметра универсального В7-78/1.

9.8.3.1 Подключить вольтметр к выходу генератора через проходную нагрузку 50 Ом.

9.8.3.2 В меню осциллографа выбрать режим генератора и задать следующие параметры:

- сопротивление выхода: 50 Ом;

- форма сигнала: DC (постоянный уровень);

- уровень сигнала: минус 1,5 В.

9.8.3.3 На вольтметре установить режим измерения постоянного напряжения. Включить выход генератора и измерить установленное постоянное напряжение. Результат измерения записать в таблицу 12.

9.8.3.4 Повторить измерения для других значений постоянного напряжения из таблины 12.

Результаты поверки по данному пункту считать положительными, если измеренные значения постоянного напряжения на выходе генератора не превышают допускаемых пределов, приведенных в таблице 12.

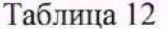

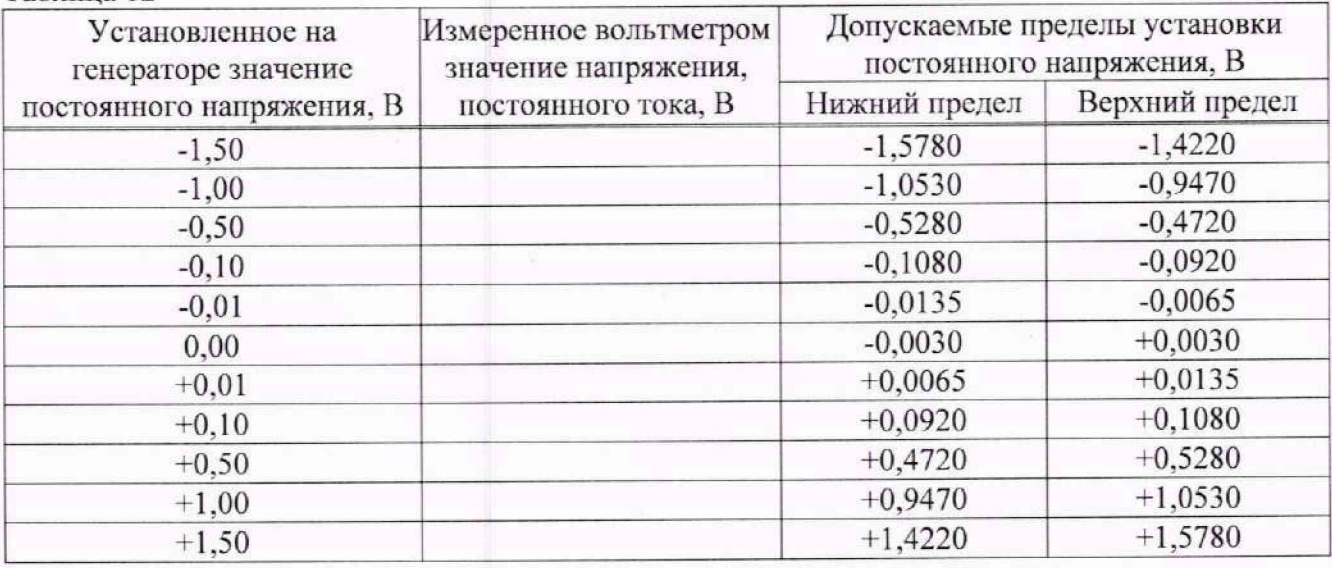

# 9.8.4 Определение неравномерности амплитудно-частотной характеристики

амплитудно-частотной  $(AYX)$ характеристики неравномерности Определение проводить методом прямых измерений относительно частоты 10 кГц при помощи ваттметра поглошаемой мошности CBЧ NRP18T.

9.8.4.1 Подключить ваттметр к выходу генератора через переходник N-BNC.

9.8.4.2 В меню осциллографа выбрать режим генератора и задать следующие параметры:

- сопротивление выхода: 50 Ом;

- форма сигнала: синусоидальная:

 $-$ частота: 10 кГп;

 $-$  уровень сигнала: 2,828 В<sub>п-п</sub>.

9.8.4.3 Включить выход генератора и измерить установленный уровень сигнала на частоте 10 кГц. Результат измерения записать в таблицу 13 как опорное значение  $P_{\text{on}}$ .

9.8.4.4 Провести измерения уровня сигнала на частотах, устанавливаемых из таблицы 13. Уровень сигнала на выходе генератора не менять.

9.8.4.5 Вычислить неравномерность АЧХ по формуле (5):

 $\Delta$ <sub>A</sub>q<sub>x</sub>=  $P_{\text{max}}-P_{\text{on}}$  (5)

где Р<sub>изм</sub> - измеренное значение уровня сигнала при частоте сигнала отличной от 10 кГц, **Роп** - измеренное значение уровня сигнала на опорной частоте 10 кГц.

Результаты поверки по данному пункту считать положительными, если неравномерность АЧХ не превышает допускаемых пределов, приведенных в таблице 13.

Таблица 13

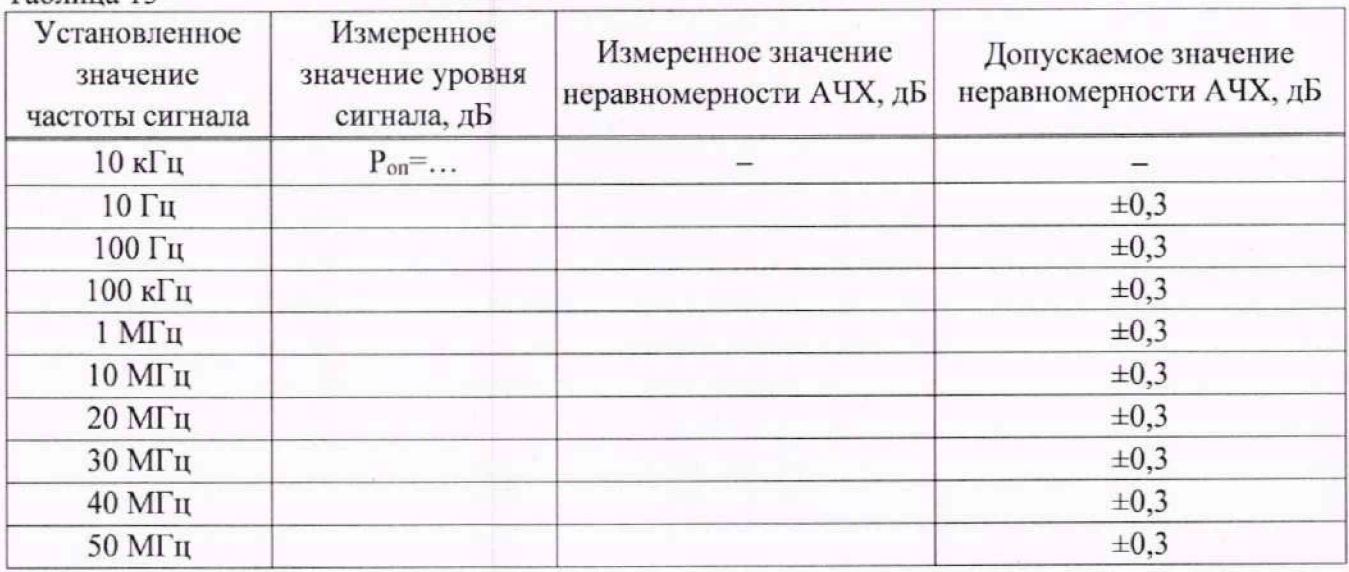

## **10. ОФОРМЛЕНИЕ РЕЗУЛЬТАТОВ ПОВЕРКИ**

10.1 Результаты поверки подтверждаются сведениями о результатах поверки средств измерений, включенными в Федеральный информационный фонд по обеспечению единства измерений.

10.2 При положительных результатах поверки, по заявлению владельца средства измерений или лица, представившего его на поверку, выдается свидетельство о поверке и наносится знак поверки на средство измерений.

10.3 При отрицательных результатах поверки (когда не подтверждается соответствие осциллографов метрологическим требованиям), по заявлению владельца средства измерений или лица, представившего его на поверку, выдается извещение о непригодности.

10.4 Протоколы поверки оформляются в соответствии с требованиями, установленными в организации, проводившей поверку.

Начальник отдела испытаний АО «ПриСТ

 $O<sup>hul</sup>$ 

О. В. Котельник

Е. Е. Смердов

Ведущий инженер по метрологии отдела испытаний АО «ПриСТ»

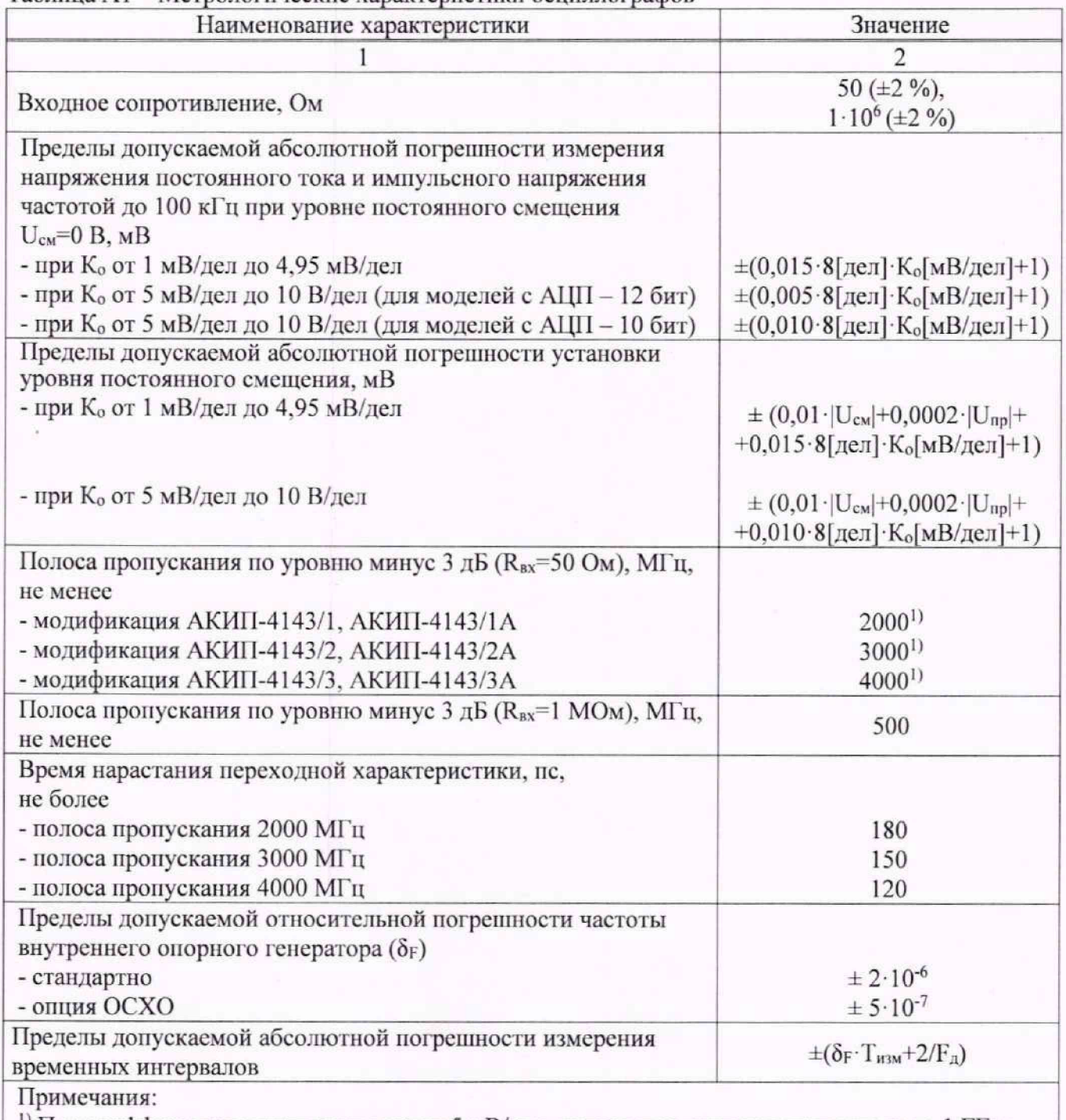

Таблина А1 - Метрологические характеристики осниллографов

1) При коэффициенте отклонения менее 5 мВ/дел, полоса пропускания ограничена до 1 ГГц;

К<sub>о</sub> - значение коэффициента отклонения, мВ/дел;

U<sub>cM</sub> - установленное значение напряжения смещения, мВ;

Unp - конечное значение диапазона установки напряжения смещения, мВ;

 $\delta_F$  - относительная погрешность частоты внутреннего опорного генератора;

Тизм - измеренный временной интервал, с;

F<sub>д</sub> - частота дискретизации, Гц.